1

# **POS System Terminal PONTUS**

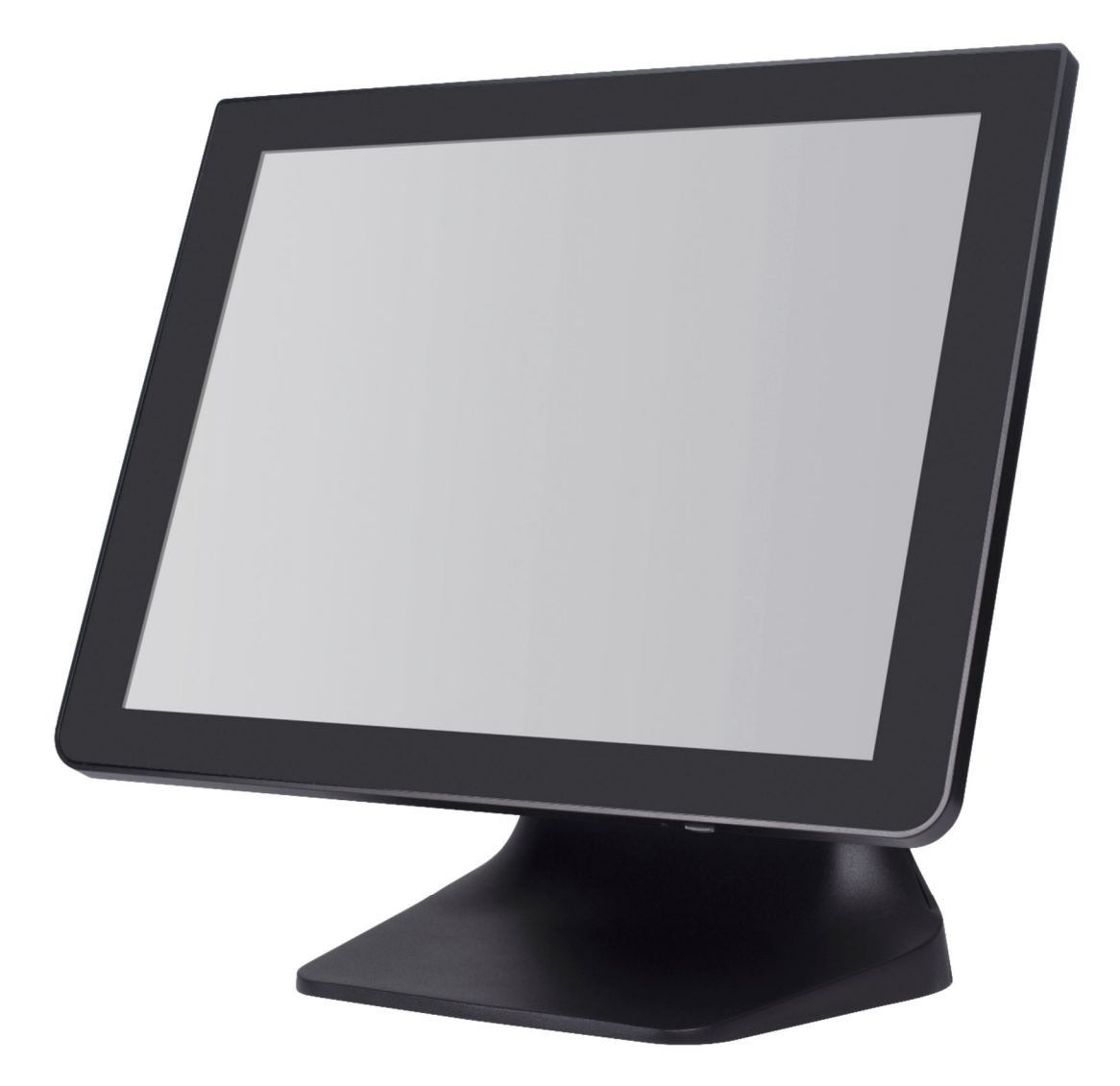

**PRODUCT MANUAL** 

### **DEAR USERNAME**

Before using this product, please read this operation manual carefully, and use it correctly on the basis of a complete understanding of the contents.

Please keep this manual properly for future reference.

# **PACKAGE CONTENT**

Check if all the following items are in the packing box.

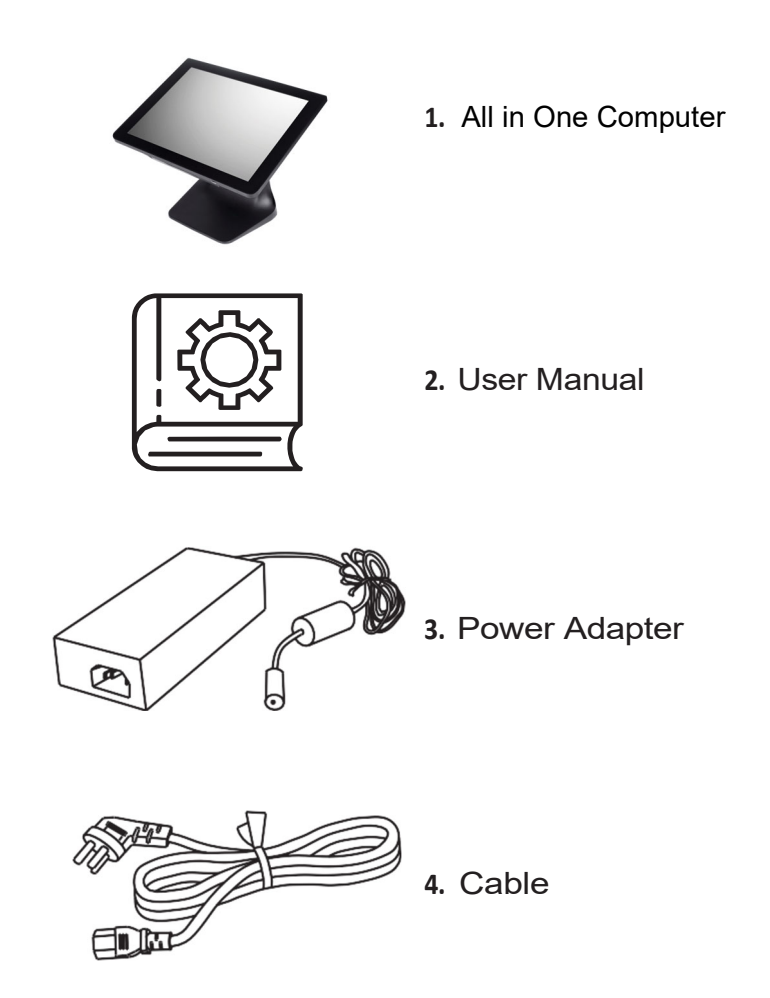

#### **IMPORTANT ANNOUNCEMENT FOR OUR CUSTOMERS**

Personal safety is very important when operating and maintaining the all-in-one computer. The manual includes the warnings and considerations necessary for proper operation. safe.

Before operating and maintaining the equipment, be sure to fully read and understand all safety warnings and relevant items.

Do not repair or adjust the equipment yourself. If the fault cannot be resolved with the information described in this manual, turn off the power supply and remove the plug. Please contact us or our technical support team for assistance.

### **ABOUT THE HANDBOOK**

The manual serves as an instruction guide for the use of the DIG-150W All-in-One Computer.

### **SAFETY STATEMENT**

The guide and description contained only apply to the All-in-One Computer. No other notice will be given for changes in equipment content, specifications or manual instructions. No liability will be assumed for damages caused by direct or indirect errors, omissions or differences. The product implements GB4943.1 and GB 9254-2008 standards.

### **WARRANTY STATEMENT**

When a repair is made for product failure, please return it to the original factory for repair. Do not remove, change, install internal components or service the product. If damage and failure occurs due to disassembly or installation of the product, internal components, and improper use, the warranty will be voided immediately.

### **USE CONSIDERATIONS**

**Please read the instructions carefully before using.**

- The POS terminal is a grade A product and may cause radio interference in the living environment. Under such conditions, users should take feasible measures for it.

- Use original or certified parts and peripheral equipment. The use of non-certified peripheral equipment and parts may cause product failure and damage and result in an invalid warranty.

- The product is used only with the adapter come with the package box. Please confirm whether the plug voltage is in line with the voltage indicated on the nameplate of the device.

- Do not place the product, power supply, and print paper roll in a place exposed to high temperatures, humidity, or direct sunlight. Make sure there is enough space around the product.

- Before using the product, please confirm that all joints or equipment are connected correctly.

- Do not connect the LAN (Local Area Network) cable outside the building to the LAN port of the product. Be sure to use communication equipment that is in the same building as the device.

- Place the product on a stable horizontal surface to avoid excessive vibrations.

- Place the product in a safe and firm place. Damages and failures caused by improper installation are not within the scope of the warranty.

- Be sure to turn off the power supply before cleaning and maintaining the product.

- When cleaning the product, use a dry cloth or a cloth moistened with neutral cleaning agents and wrung out completely. Prohibit the use of thinners or other volatile agents to clean the equipment.

- Please use the attached power cord and power adapter and install it in a place with a good ground connection of the power supply.

- Do not change or damage the power supply equipment or power cord at will to avoid product failure and danger.

- When the product is turned on, do not use any items to cover the product or the power adapter. Do not cover or block ventilation.

- Use a separate power outlet.

- Overheating the product or power adapter or electrical overload may cause system failure, damage to the power adapter, or fire causing serious personal injury.

- The power supply must be turned off before installing or removing interface type equipment [other than Plug and Play].

- When the following conditions occur, turn off or remove the plug: **1.** The

power cord is frayed or abnormal heating.

**2.** Liquid is splashed on the all-in-one computer.

**3.** The all-in-one computer is dropped or the case is damaged.

- When the product is not in use, pack it properly and place it in a safe place.

## **DIMENSION EXTERNA**

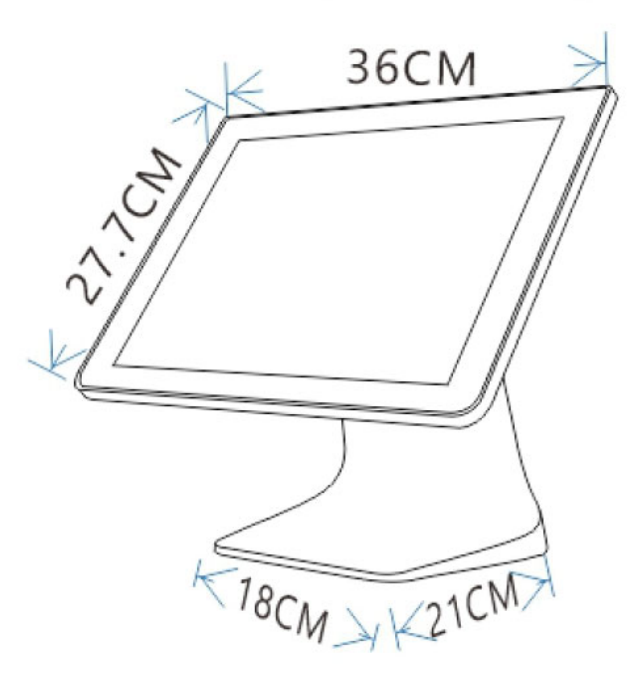

## **PORTS**

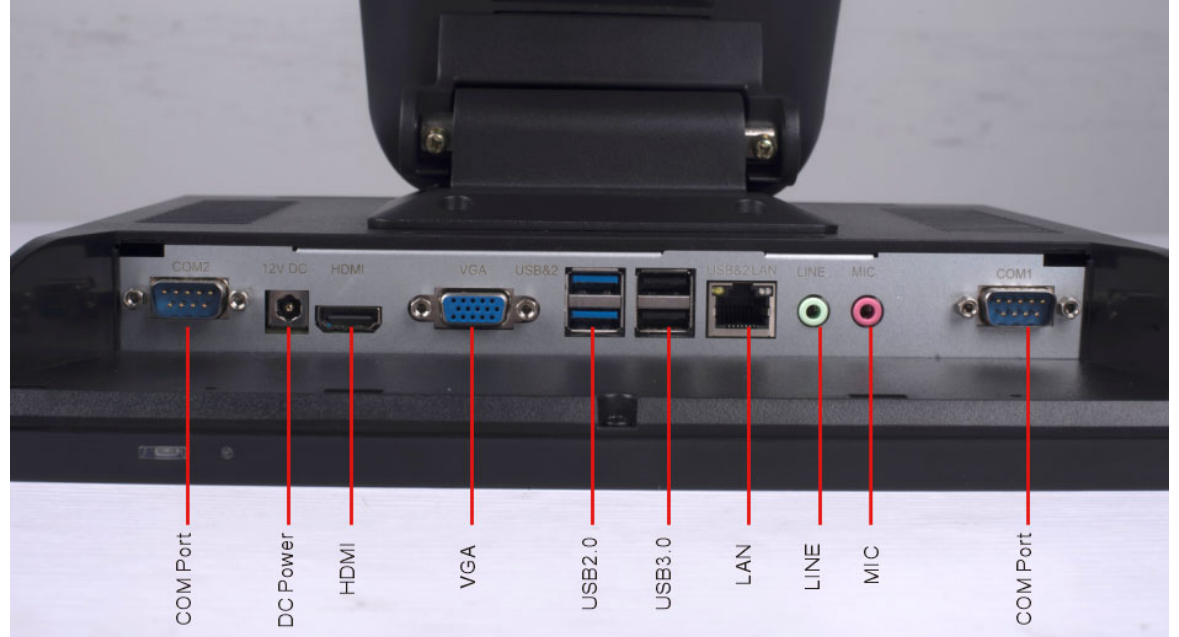

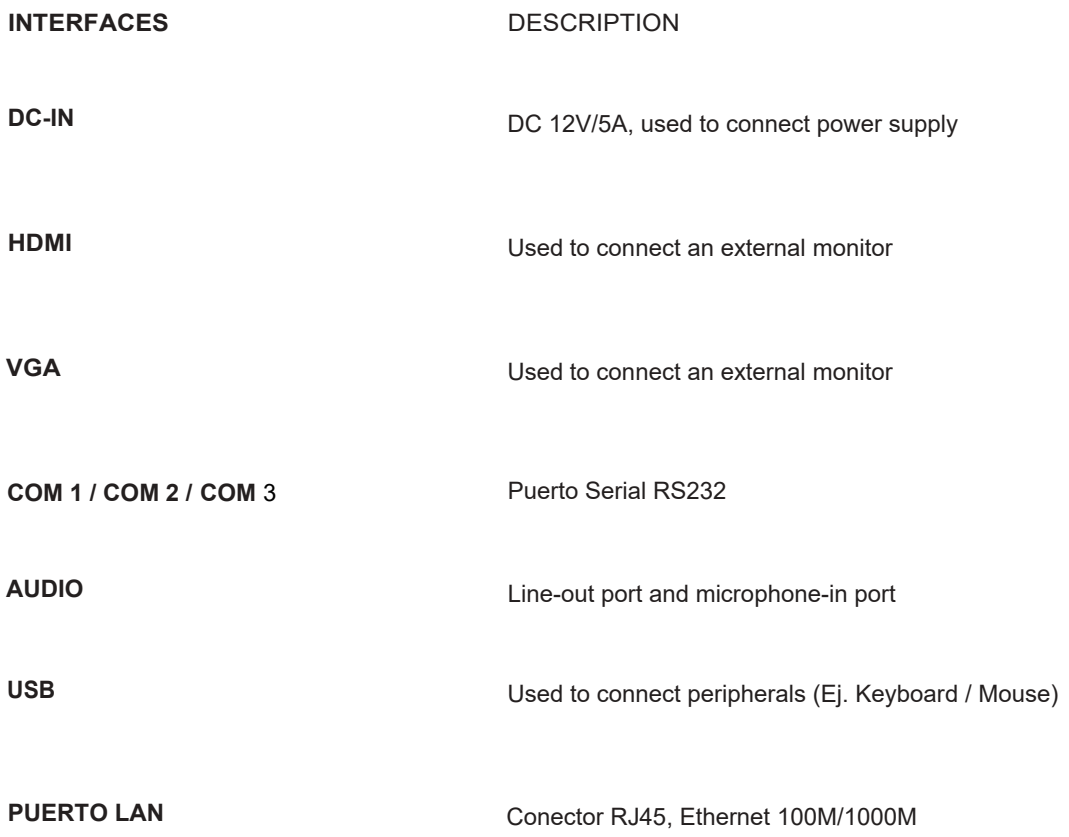

#### **PRODUCT HANDBOOK ALL IN ONE COMPUTER SPECS**

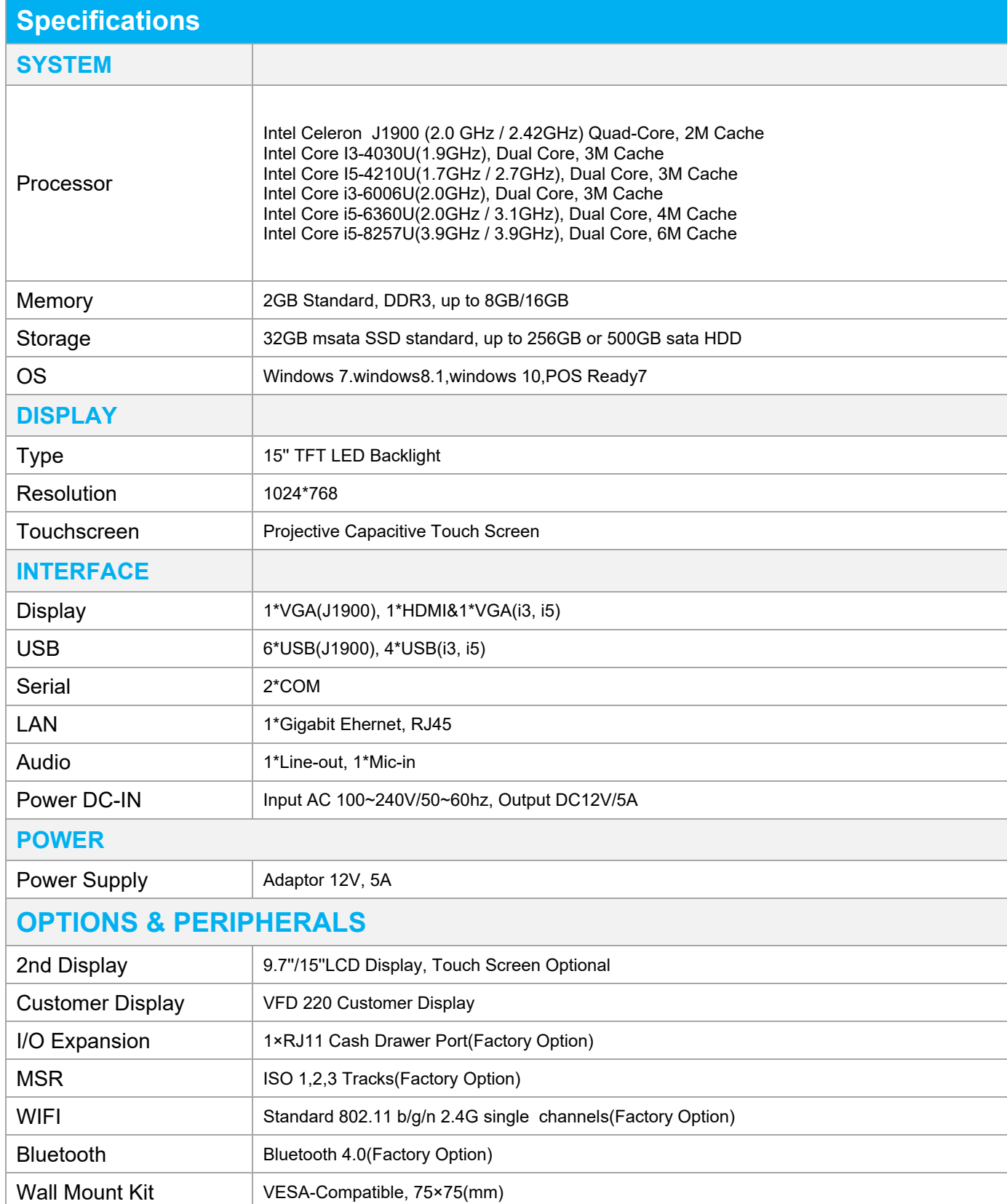

#### **PRODUCT HANDBOOK ALL IN ONE COMPUTER**

### **INSTALLATION PROCEDURE**

Attention should be paid to the following considerations when installing the all-in-one computer. Failure to do so may cause fire, electric shock, or personal injury.

**1.** When you remove the protective film on the display screen, please make sure the operation is slow. If the action is too fast, static can be produced, which can damage the display screen.

**2.** Avoid placing the equipment in the following harsh environments: 1. direct sunlight / 2. high temperature and high humidity / 3. frequent temperature change 4. excessive vibration / 5. dirt and smoke

**3.** Locate the all-in-one computer away from any equipment that emits magnetic fields or electromagnetic waves.

- **4.** Away from open fire.
- **5.** Ensure that the cash register is placed at a horizontal and stable surface.

### **SECURITY AREA**

Be sure to leave at least 20 cm of space in front, back, left, and right of the all-in-one computer to dissipate heat and prevent damage from blocked ventilation or obstructed airflow.

![](_page_7_Figure_11.jpeg)

#### **PRODUCT HANDBOOK ALL IN ONE COMPUTER**

### **PROCEDURE OF START UP**

**1.** Insert the power cord into the DC-IN port **2.** Check the indicator on the power adapter

Insert the power cord (Insert with the plug interface surface facing in and make sure the power cord is well inserted and not loose.)

![](_page_8_Picture_5.jpeg)

![](_page_8_Picture_6.jpeg)

#### **A** USE

A Before connecting the power cord, make sure it is not powered.

A Before operation, please make sure the machine is placed on a horizontal surface to prevent the device from falling.

**3.** Press the POWER button

**4.** Click the power button and wait until the boot image appears.

**5.** Shutdown procedure

For Windows: click on the " " icon; in the bottom bar, select "Shutdown Options" to "DELETE"

![](_page_8_Picture_14.jpeg)

### **INSTALLATION OF SECOND SCREEN**

**1.** Open the rear cover from below.

**2.** Fix the second screen with screws

**3.** Connect the cable to the VGA or COM port \*

When the second screen is not displayed, please check the BIOS settings and make sure that VGA is enabled.

![](_page_9_Picture_5.jpeg)

## **MAINTENANCE OF ALL IN ONE COMPUTER**

**1.** The position of the all-in-one computer should avoid places with direct sunlight, large temperature changes, and away from water sources and dirt.

**2.** Keep the all-in-one computer away from strong electromagnetic fields.

**3.** In regions or stores where the power quality is poor, a voltage stabilizer should be equipped to provide power to the all-in-one computer.

**4.** Do not plug and pull the energized component, or all-in-one computer peripherals in the energized state. Do not transport the machine or internal component at will.

**5.** Pay attention to all-in-one computer cleaning work, avoid water, dirt and oil. When cleaning the all-in- one computer, do not use a damp cloth or chemicals to clean the machine body, such as gasoline and thinner, etc.

**6.** When the all-in-one computer malfunctions, the power supply should be cut off immediately and stop using. Do not disassemble or repair without authorization. Please contact our company for repair.

- **7.** Check the contact of the connection interfaces of the all-in-one computer in case of finding loose wires.
- **8.** The power supply should be disconnected if the all-in-one computer is not used for a long time.
- **9.** After the machine shuts down due to power failure, it should start after 1 minute.

Frequent power on/ off is not allowed.

# **WARRANTY NOTICE**

Thank you for purchasing the company's products!

The information described here regarding your warranty was formulated to protect your legal rights and interests and eliminate your future concerns and improve after-sales service for customers. You are requested to read carefully.

**1.** The company's products enjoy a free warranty of 12 months (365 days) from the date of purchase. If it exceeds the warranty period, reasonable service fees and material cost will be charged.

**2.** The product to be repaired must be properly packed and transported. If there is any damage or loss during the transportation process, our company will not be responsible.

**3.** Our company has the right to refuse to provide the service or charge material and service costs when it corresponds to the occurrence of the following items within the free warranty period:

- A. Product failure or damage caused by users' misuse.
- B. The burning accident caused by electric shock or improper installation.
- C. Damage caused by dismantling non-repairable items.
- D. The label indicates that a fragile product is damaged.

**4.** Please read the user manual carefully before installing and using the all-in-one computer.

**5.** The warranty card must be stamped and dated by the selling unit to guarantee your rights and interests.